### Page 1

How to register online for membership and/or programs.

First, you will need to determine your status at the Grants Pass Family YMCA.

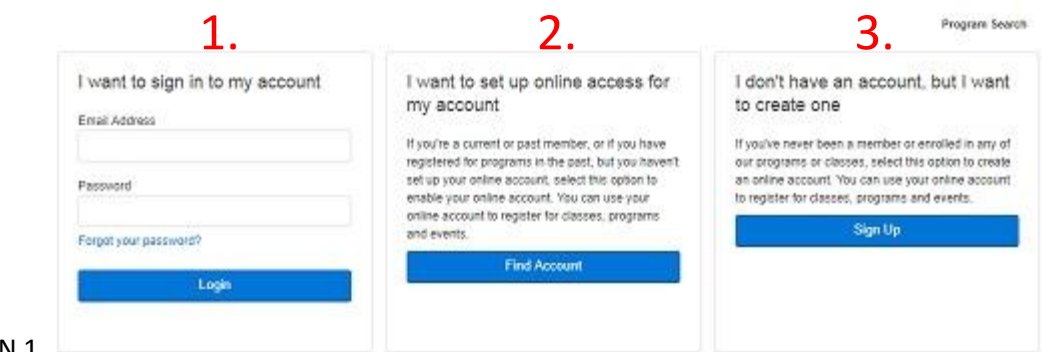

#### SECTION 1

- If you have previously set up your account for online access then choose section 1. (I want to sign in to my account)

#### SECTION 2

- If you are or have been a member or you are a non-member that registers for programs like the Turkey Trot, Swim Lessons, Pickleball, etc., and has a payment method or an email address and password attached to their account choose section 2, (I want to set up online access for my account). Go to page 2 for more instructions.

#### MEMBER NOTES:

- If you are currently a member or have used our facility and when you choose section 2 you get an error to visit the YMCA in person. You will need to have an email address and password attached to your account. Please call or visit us to add to your account.

#### SECTION 3

- Everyone else will use section 3 (I don't have an account, but I want to create one). Go to page 3 for more instructions.

### Page 2

- Enter your Last Name only, your Birth Date, and Zip Code.

- If you are found you will need to verify your payment method or email address and password

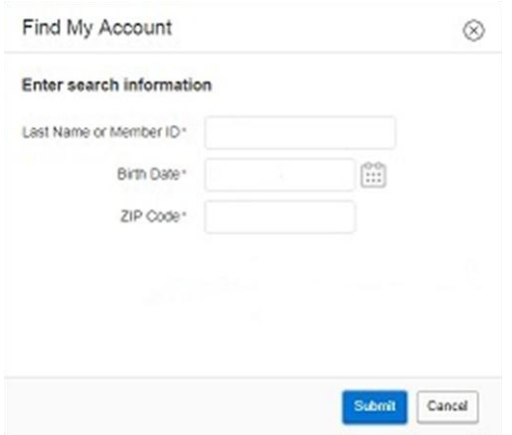

- If there is any error after submitting information then go back to page 1 and refer to member notes in green.

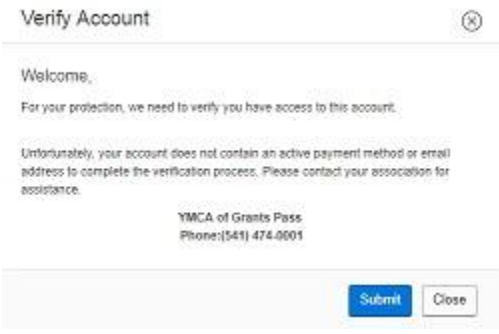

### Page 3

- If you are registering for programs like the Turkey Trot, Swim Lessons, Pickleball, etc., without having a membership choose the Non-Member option under Membership options.

- If you are registering for Membership then choose the appropriate option that fits your needs.

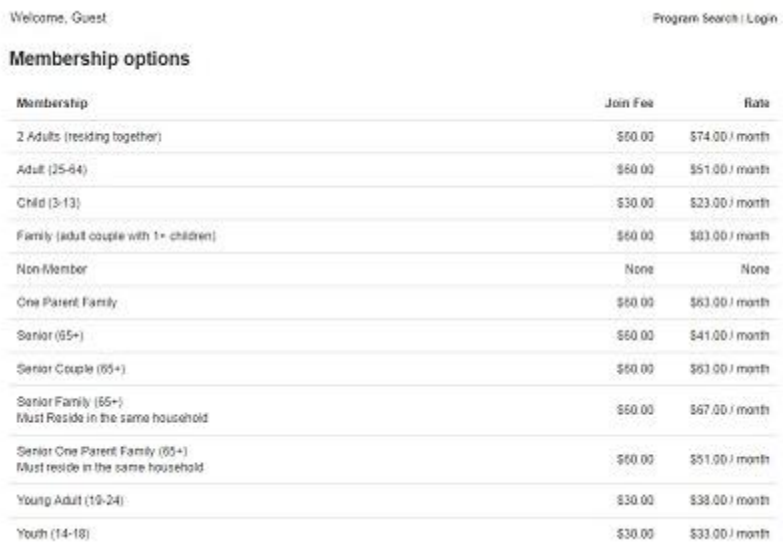

### Page 4

- Fill out all of the required fields on the form.

- Always input the primary person on the account first. You will have the option to add more people to your account after the primary is completed.

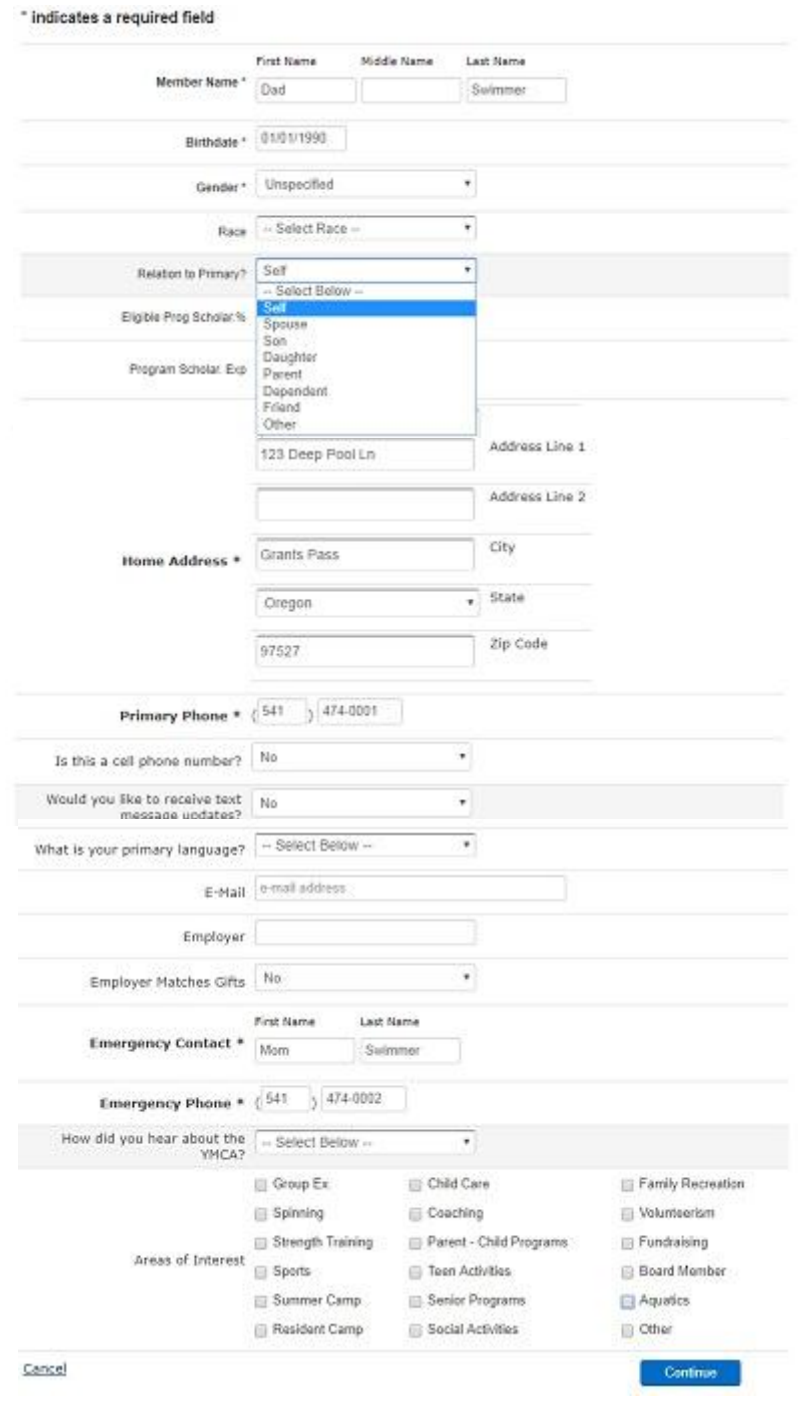

### Page 5

- If you get a message that you already exist in our records, choose "I'm not any of these people" option.

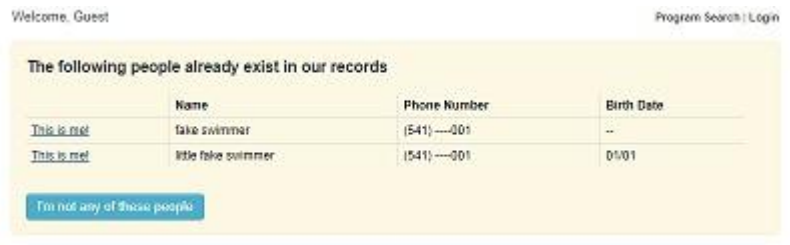

- Next add each individual that will be on your account.

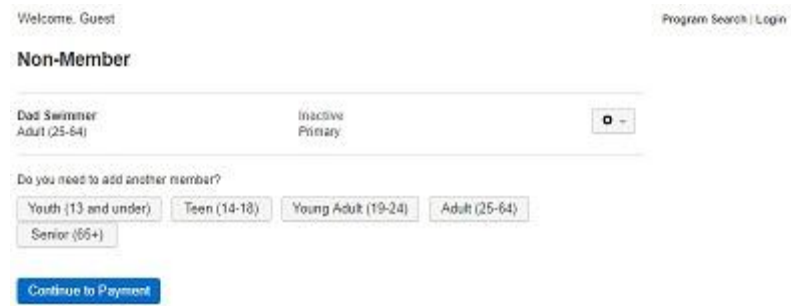

- After you have entered everyone that is part of your account, choose "Continue to Payment" to set up your email address and password.

Program Search | Login

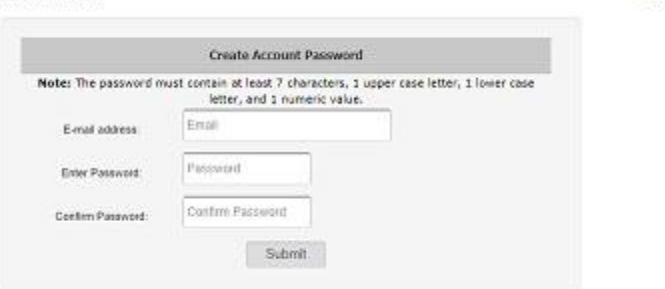

- Done! Now you can log in to your account and register for programs

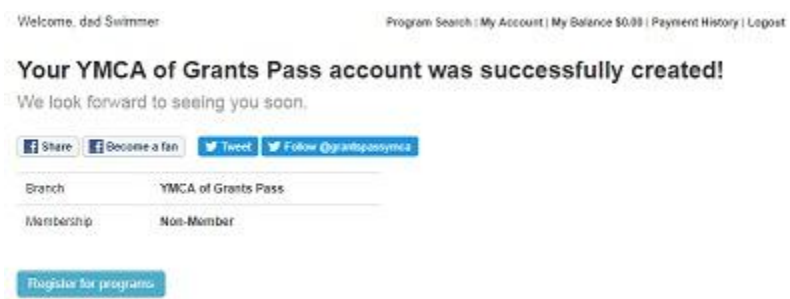